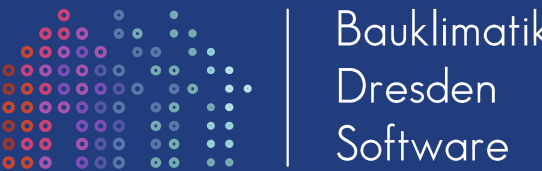

# **DELPHIN 6.1 Wesentliche Neuerungen**

Andreas Nicolai und Heiko Fechner

Dresden, 27.07.2020

# Überblick

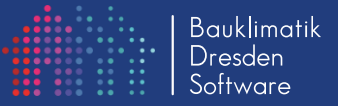

- Wesentliche Erweiterungen in der Programmoberfläche:
	- > Materialeditor
	- Klimadatenansicht+Import
	- $\triangleright$  Konstruktionseditor
- Wesentliche Erweiterungen im Modell/Rechenkern
	- $\triangleright$  Modelle
	- Berechnungsgeschwindigkeit
	- Simulationen auf entfernten Workstations/Server
- Simulationskopplung
	- Unterstützung des Functional Mock-Up Interface (FMI) Standards
	- Export von FMI v1 & v2 Co-Simulations-FMUs
- Erweiterte und verbesserte Zusatztools
	- Klimadaten/Post-Prozessing
	- Co-Simulations-Master + Kommandozeilentools

# Klimadatenansicht und -Import

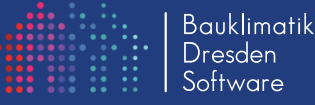

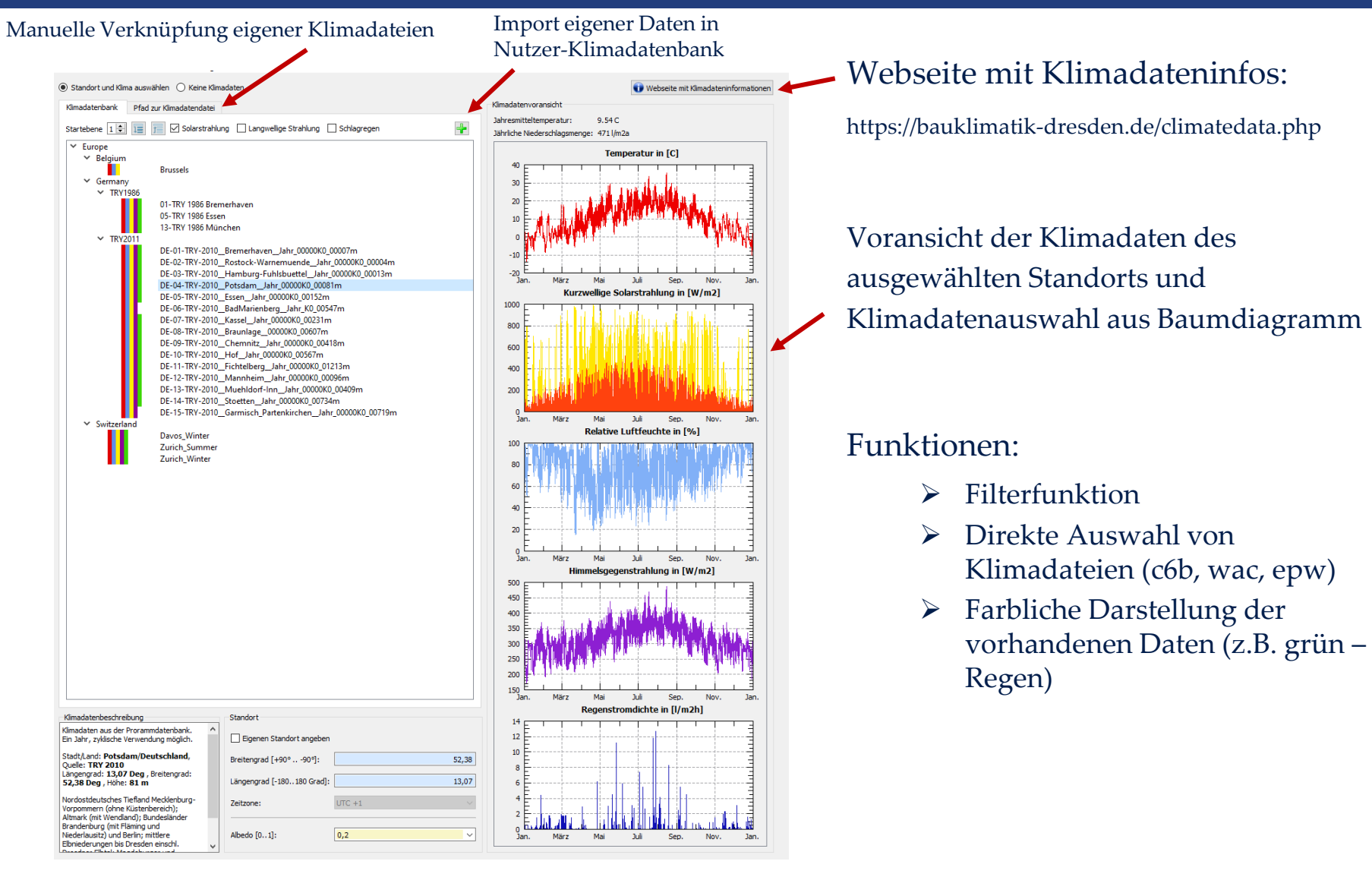

### Materialreferenzdialog

- Anzeige der Basisparameter im Material-Referenz-Dialog
- Vereinfachter Materialdateiimport: **Ins Projektverzeichnis importieren…**
	- nur Bestätigung des Zieldateinamens notwendig
	- Materialdaten werden ins Projektverzeichnis und Unterverzeichnis *materials* kopiert und entsprechend relativ zur Projektdatei verknüpft – günstig für die Weitergabe von Projektverzeichnissen und installationsunabhängiges Ablegen von Projekten
- **Materialdatei duplizieren**
	- Beim Erstellen einer Materialvariante hilfreich, danach kopiertes Material bearbeiten

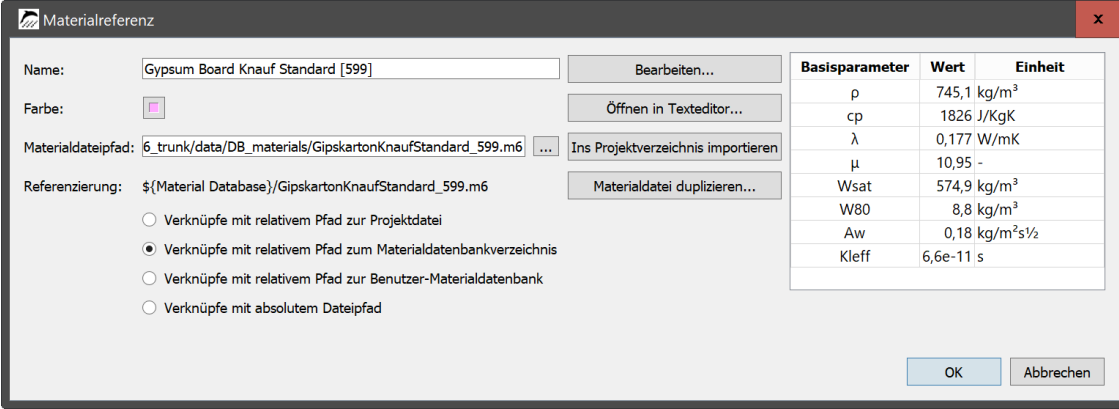

Bauklimatik Dresder

### Materialreferenzdialog

**Bauklimatik** Dresden iottware

- Bearbeitung von Materialien
	- Mit Materialeditor bearbeiten: **Bearbeiten…**
	- Bearbeiten im Texteditor: **Öffnen in Texteditor…** Tipp: mit dem Texteditor lassen sich viele kleine Änderungen sehr schnell durchführen und auch schnell Materialkopien anlegen

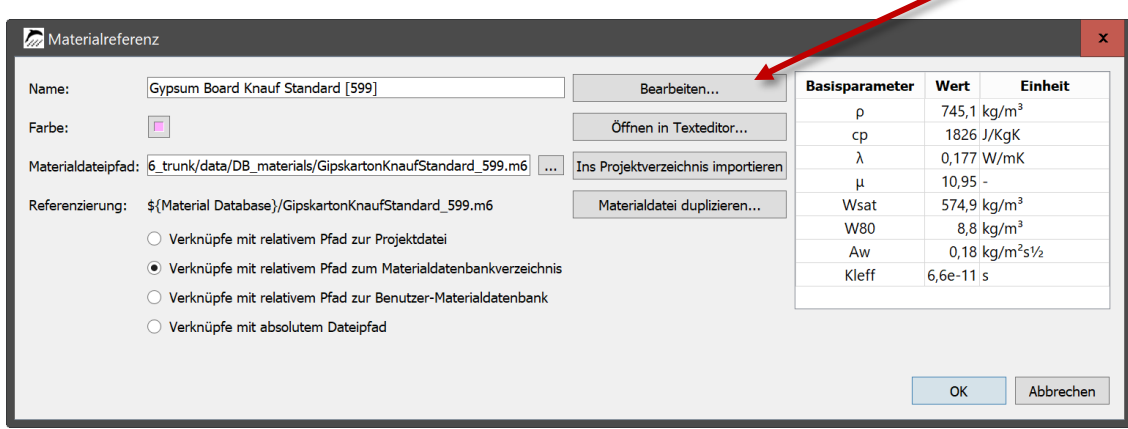

### Materialdatenbank

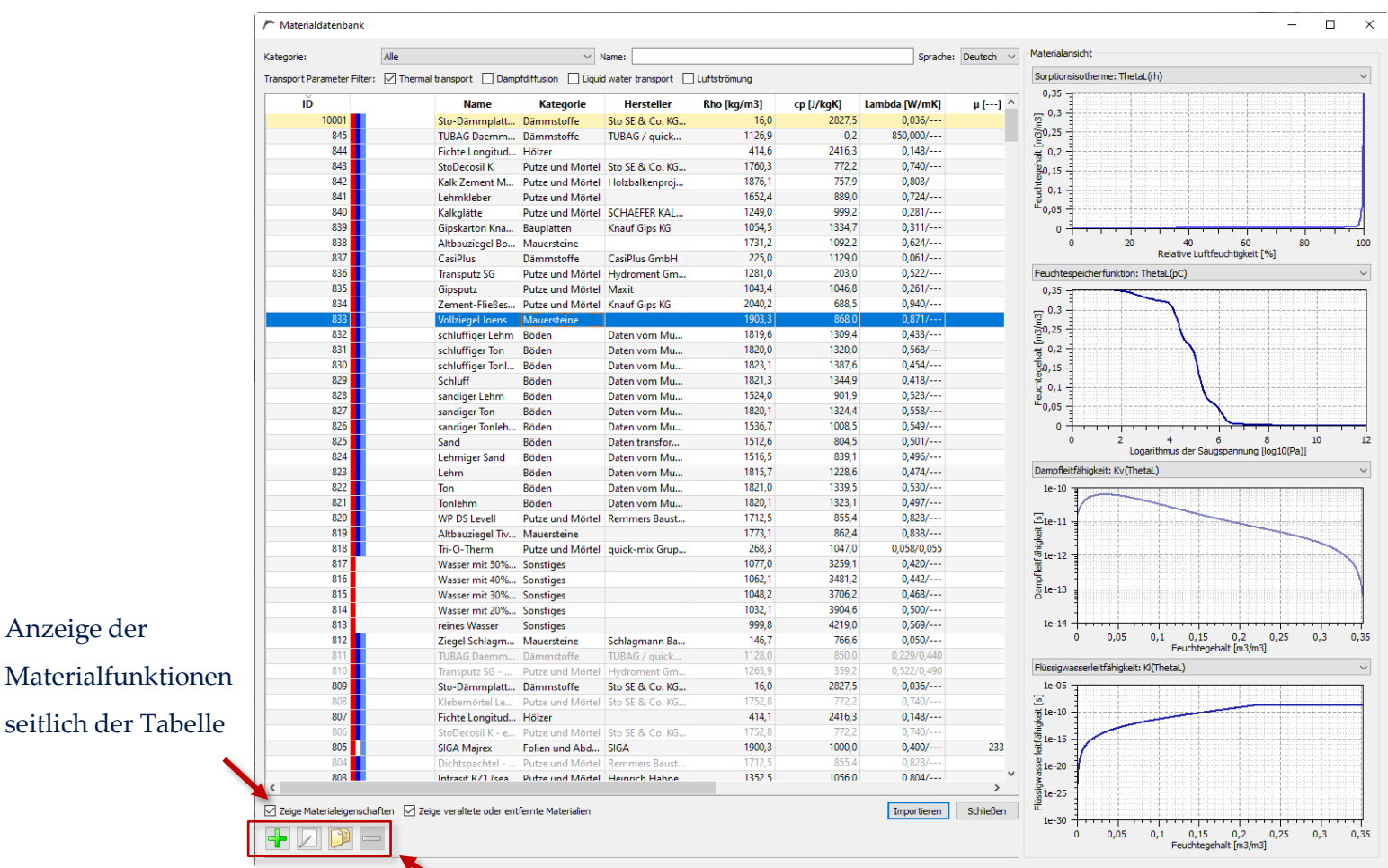

Funktionen zum Erstellen, Bearbeiten, Kopieren und Entfernen von Materialdateien der Datenbank

Anzeige der

# **Materialeditor**

- Materialien im Projekt oder der Nutzerdatenbank können bearbeitet werden *Empfehlung:* zunächst nur projekt-spezifische Materialien im Projektverzeichnis bearbeiten
- Neue Materialien erstellen via  $\leftarrow$  in der Materialdatenbank: *Empfehlung:* von einem funktionsfähigen Material ausgehen und dieses abwandeln, anstelle ein grundlegend neues Material einzugeben

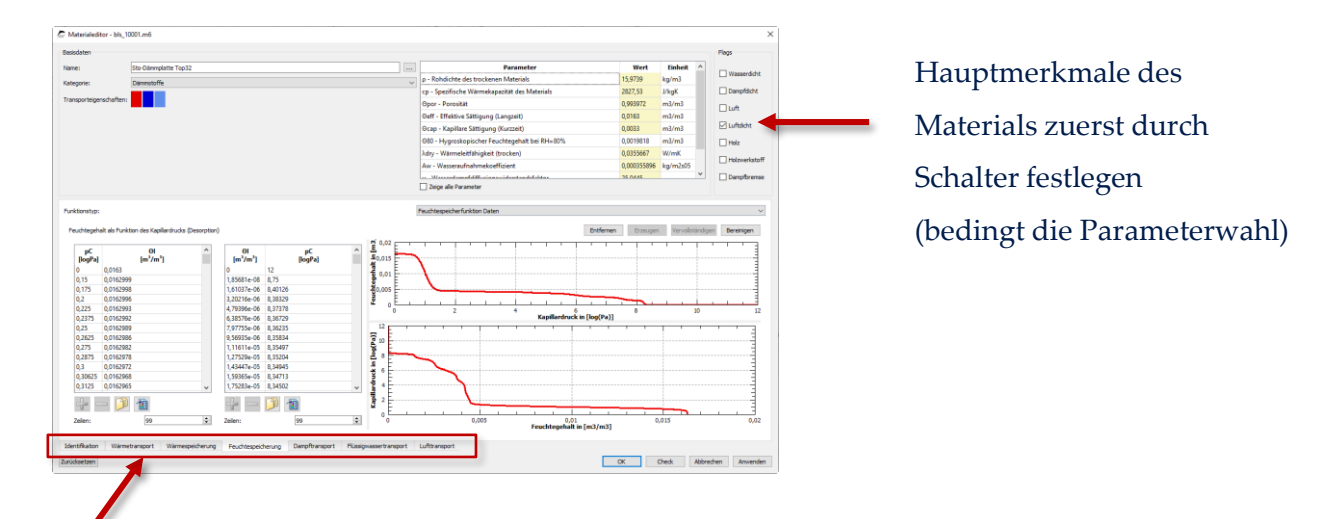

• Eingabe individueller Materialparameter/-funktionen über Registerkarten

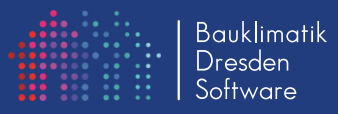

### **Materialeditor**

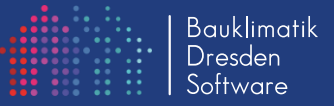

- Bearbeitung immer in entsprechender Datei (analog Texteditor)
- **Anwenden** und **Ok** schreiben den Dialoginhalt in die m6-Datei

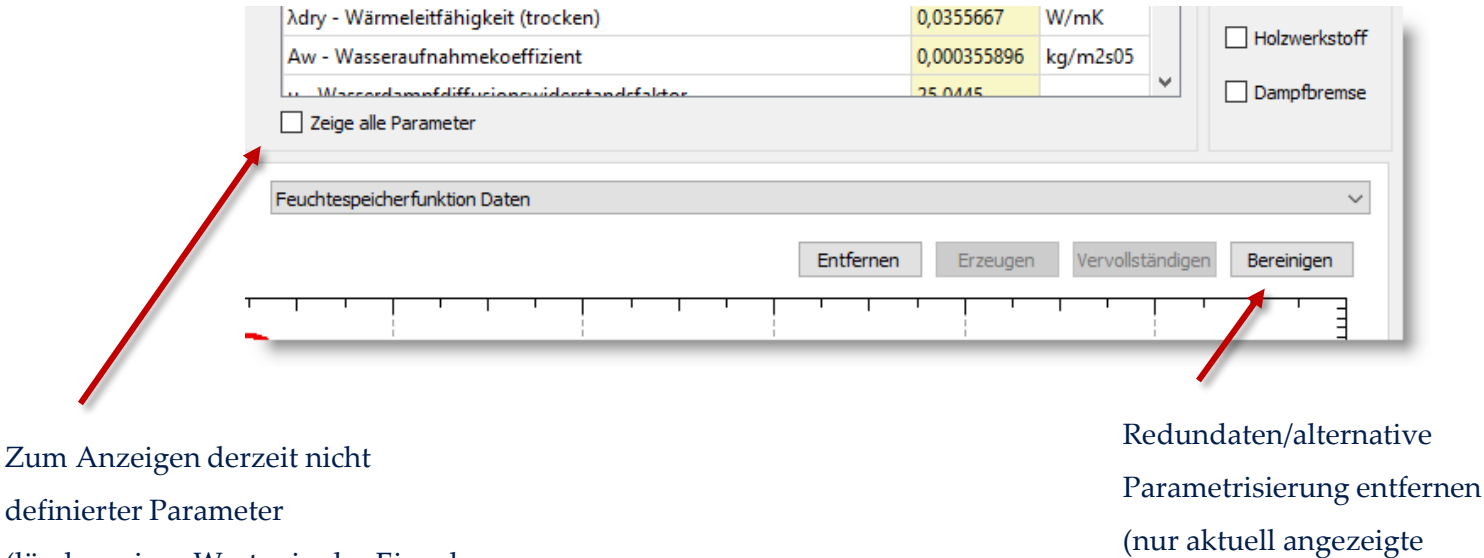

(löschen eines Wertes in der Eingabe entfernt Parameterdefinition)

Parameter verbleiben)

• Umfangreiches Handbuch:

https://bauklimatik-dresden.de/delphin/documentation.php

### Konstruktionserstellung/Modellierung

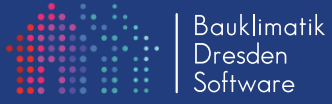

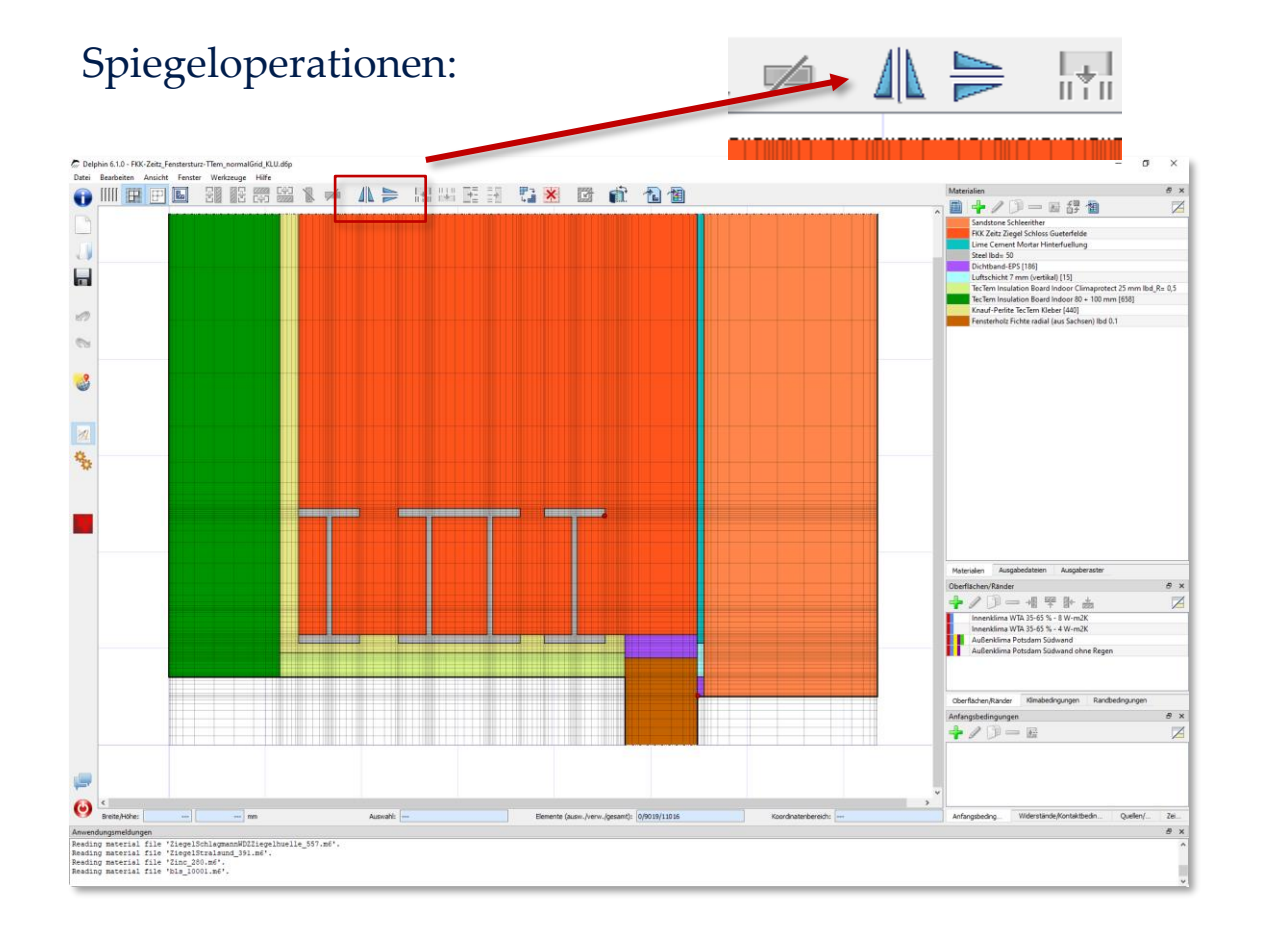

# Konstruktionserstellung/Modellierung

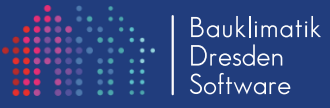

 $\times$ 

 $10$  cm  $\sim$ 

Abbrechen

### Hinzufügen von Spalten/Zeilen: Delphin 6.1 Breite der neuen Spalte: Bitte wählen Sie eine der Hinzufügen-/Einfügeoperationen unten! O WEBB SIRE WITH A DEREE & X & & & a  $\blacksquare$ 120000  $+70-5$  $\Theta$  'searche 305 mm Auswahl: 29, 30 29, 3 foordinaterberech: (0,555x1,245) (0,755x0,550)

- Drei Varianten:
	- Einfügen mit vorgegebener Schichtgröße
	- Einfügen, mit Vorgabe der geforderten Gesamtbreite/-höhe
	- Einfügen durch Aufteilung

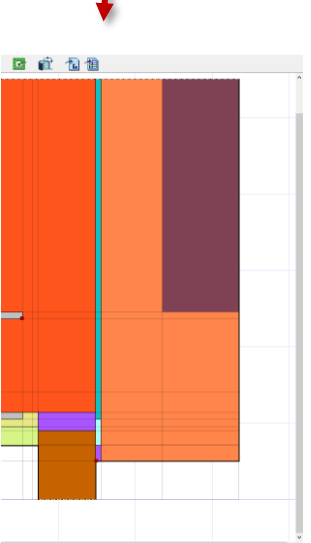

### Functional Mockup Interface (FMI)

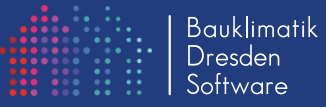

- FMI Export Unterstützung für FMI 1 und 2
	- Siehe https://fmi-standard.org
	- Jede skalare Ergebnisgröße kann exportiert werden
	- Jede Klimabedingung kann importiert werden
	- ▶ Konfiguration über FMI Export-Dialog: **DateiExportiere Functional Mock-Up Unit…**

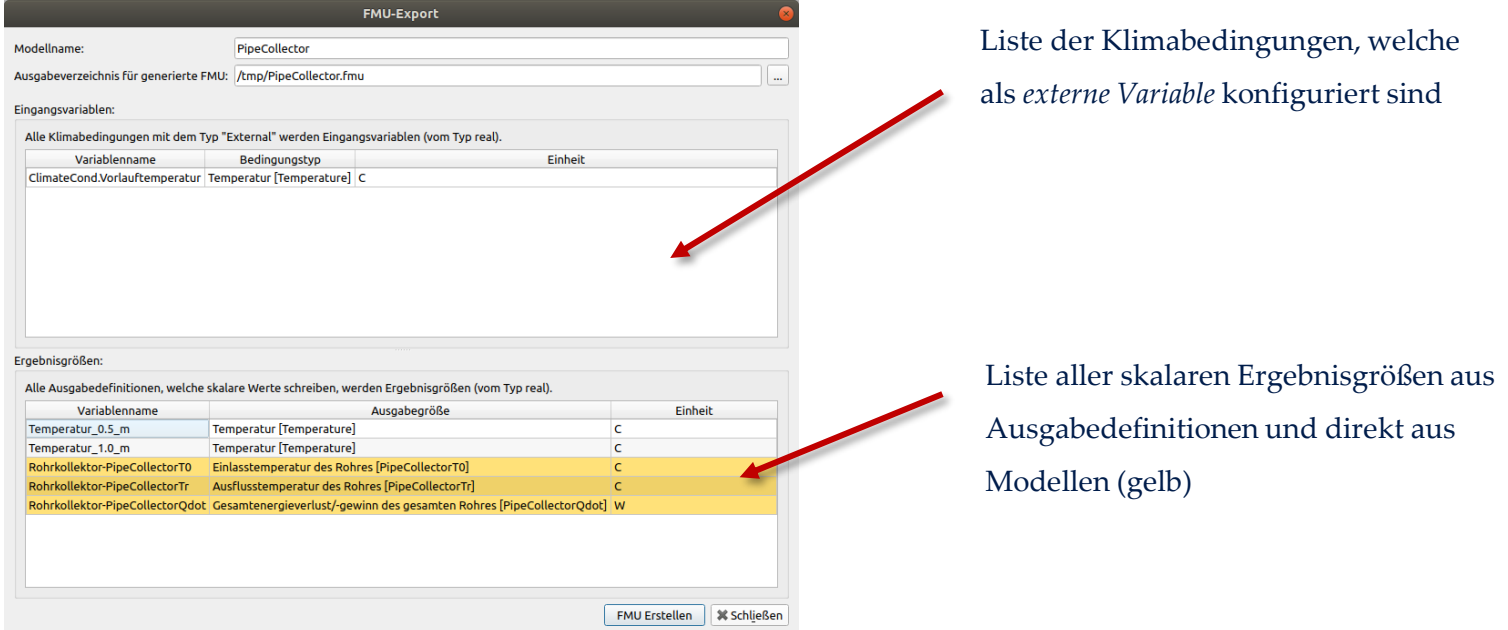

### Functional Mockup Interface (FMI)

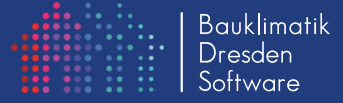

- Verwendung von MASTERSIM zur Co-Simulation:
	- Siehe Tutorial: *FMI Co-Simulation mit DELPHIN 6* **DELPHIN\_6\_Tutorial\_FMICoSimulation\_de.pdf**
	- Direkter Import von DELPHIN FMUs in Co-Simulation Szenarios
	- *Mehrere Instanzen* der gleichen FMU können verwendet werden (Beispiel: mehrere Erdkollektormodelle im Quartiersnetzwerk)

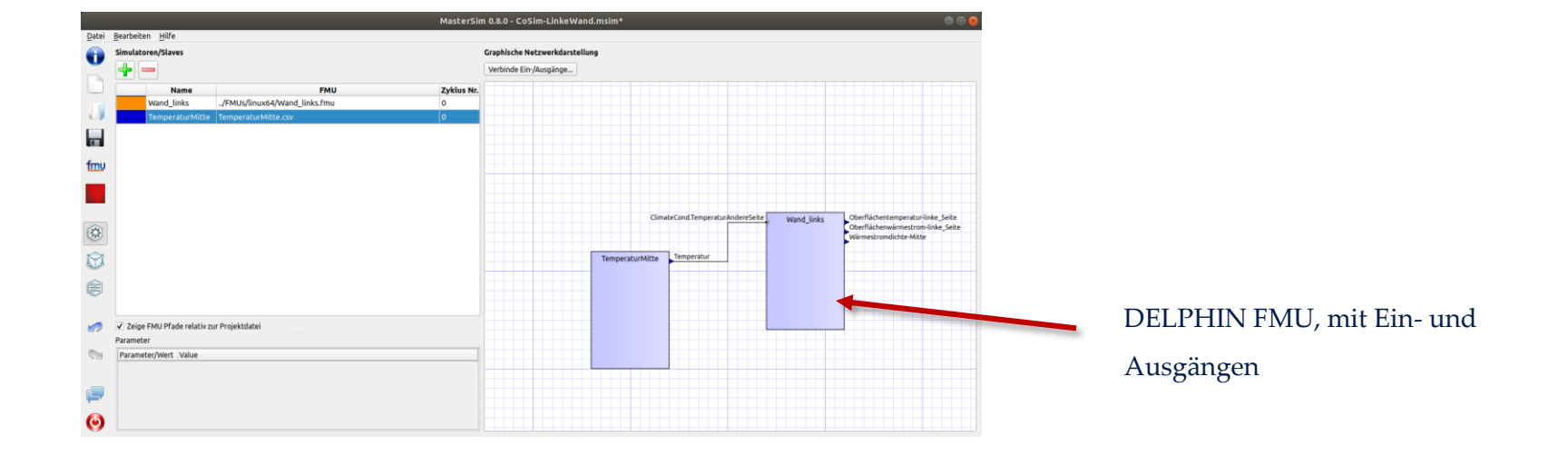

### Modelle

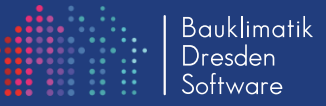

#### Neue Modelle:

- VOC/Schadstoff-Quelle
- VOC/Schadstoff-Anfangsbedingung (adsorbiert/gasförmig)
- Rohrkollektormodell (einschließlich Symmetrieberücksichtigung)
- Temperaturabhängig geregelte Heizleistung: (komplexere Regler können via FMI Schnittstelle definiert werden)

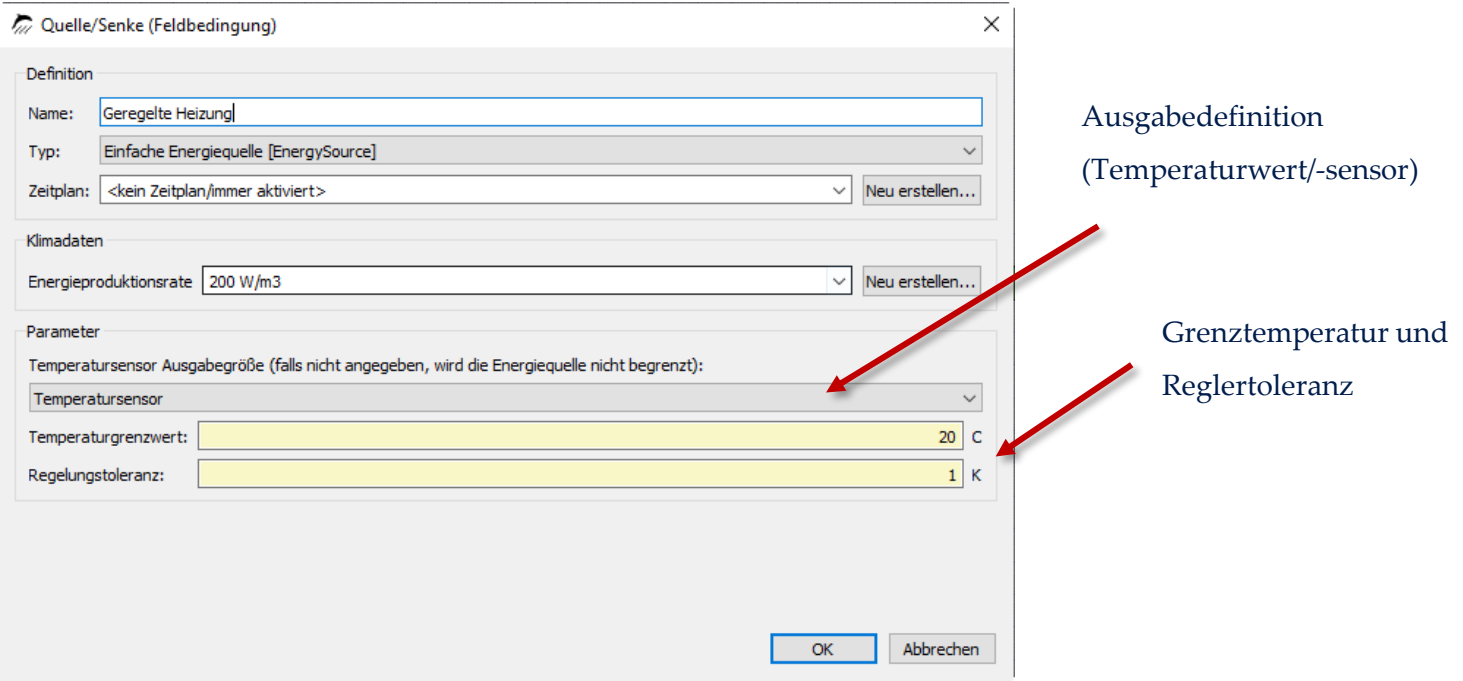

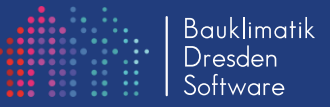

### 2D/3D Simulationen optimiert:

• Analyse und Optimierung der Solverparameter, siehe Publikation:

Andreas Nicolai und Ulrich Ruisinger; *Untersuchung optimaler Numerikparameter für dynamische hygrothermische 3D Simulationen unter Verwendung iterativer Gleichungssystemlöser*; 2020; BauSim 2020, Graz

- Verbesserung der Anbindung externer Simulations-Workstations via *Remote Solver Server* (RSS) Protokoll:
	- Login und Job-Management nun direkt in der Oberfläche möglich
	- Verbesserung bei Nutzung des Servers/der Workstation durch mehrere Nutzer (Firmenlösung):

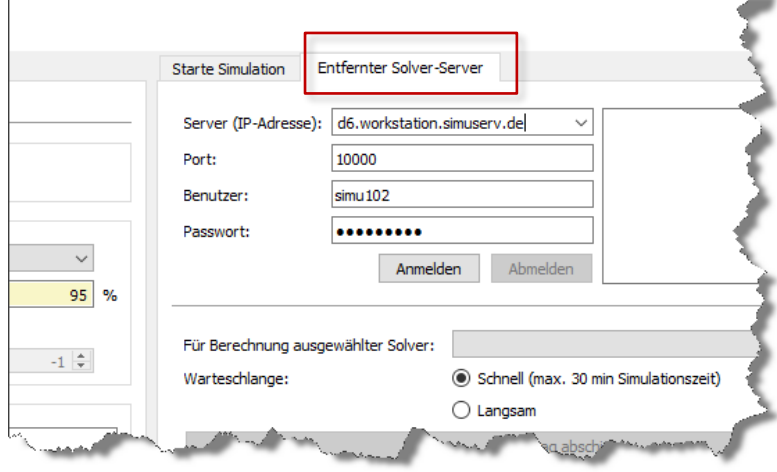

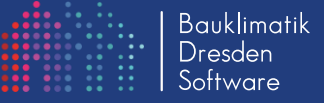

#### CCM-Editor – Version 1.0

- Import generischer Daten durch Importassistenten (z.B. aus Excel, LibreOffice-Calc , Textdateien, Messdaten/Datenloggern etc.)
- Erstellung zyklischer Jahresdaten (Stundenraster) und Dateien mit beliebigen Zeitrastern (auch mehrjährig)
- Visualisierung der Daten und inhaltliche Prüfung durch Falschfarbendarstellung in Tabellenspalten
- Handbuch: https://bauklimatik-dresden.de/ccmeditor/help

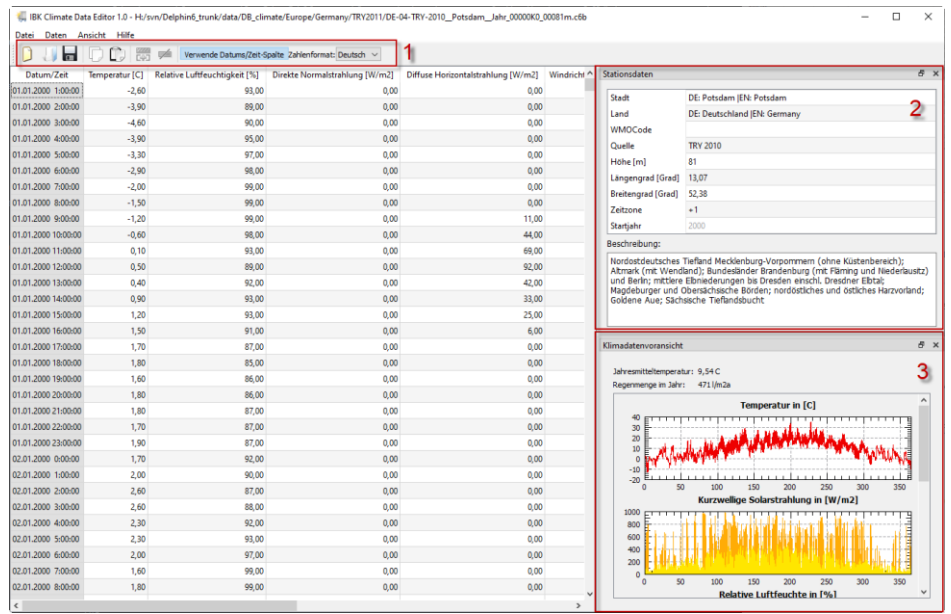

### Neuerungen in externen Tools

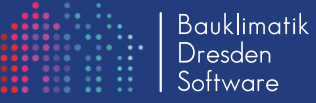

### POSTPROC 2.0

- Umfangreiches Post-Prozessing Tool
- Enthält nun Schimmelanalysemodelle
- Ersetzt komplett das alte DELPHIN 4/5 PostProc (das alte PostProc ist nicht mehr im DELPHIN Installer enthalten)
- Strömungslinienbilder werden unterstützt, und Modellumrechnungen
- Neue umfangreiche Dokumentation: https://bauklimatik-dresden.de/postproc/documentation.php

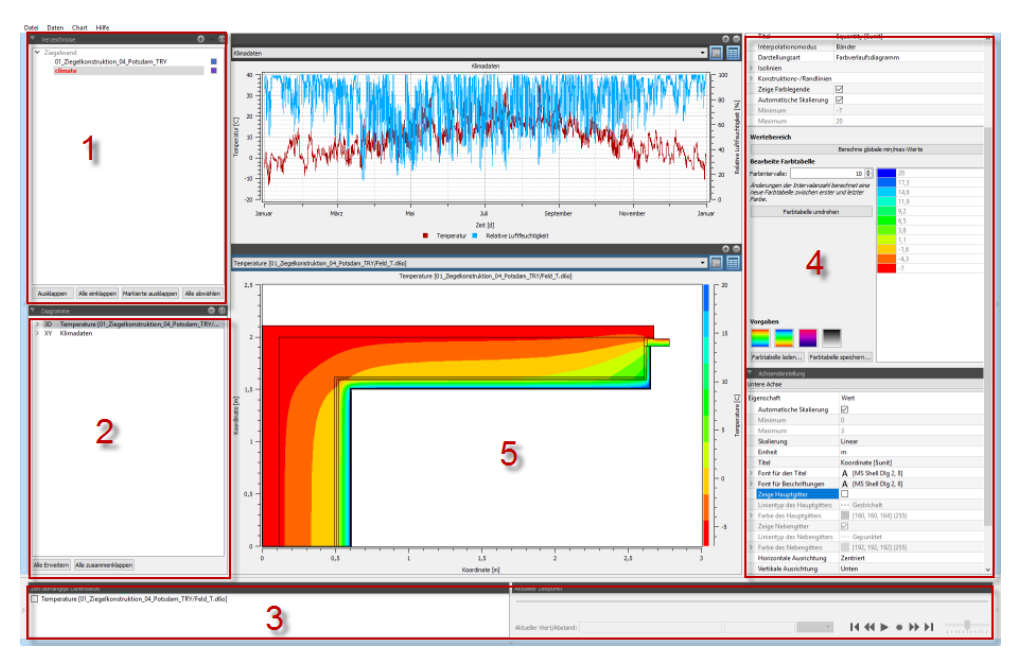

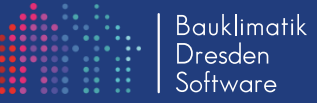

Kommandozeilentools überarbeitet und erweitert:

- Tools liegen im DELPHIN 6 Installationsverzeichnis (bin-Verzeichnis) neben Delphin6 und DelphinSolver (auf dem Mac innerhalb des App-Bundles)
- CmdDiscretize:
	- Erlaubt die Veränderung der Diskretisierung mittels Kommandozeilenoptionen
	- Ideal für skriptbasierte Variantenstudien mit Geometrieanpassungen und nachfolgender automatischer Gittergenerierung
- DSixOutputConverter:
	- Tools zur (Vor-)verarbeitung von DELPHIN Ausgabendateien
	- Umfangreiches Handbuch: https://bauklimatik-dresden.de/postproc/documentation.php

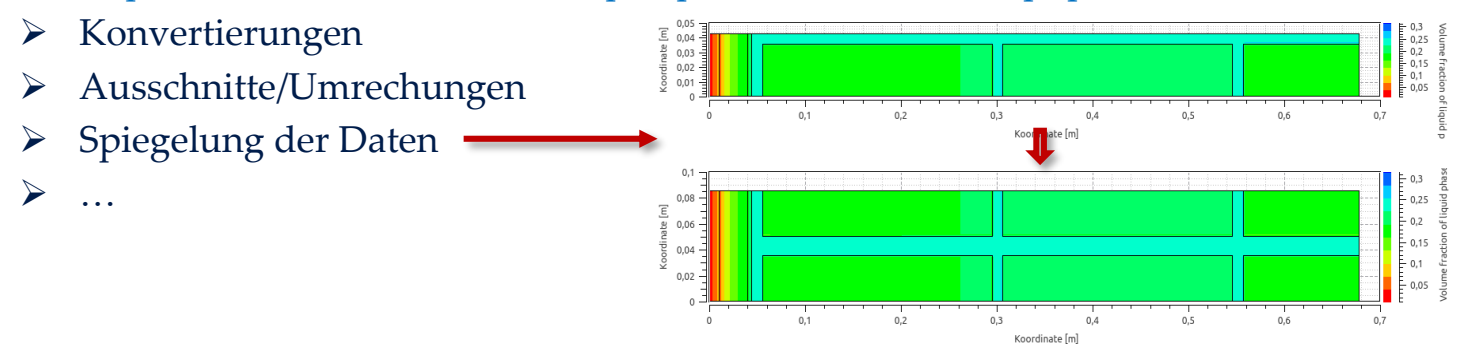

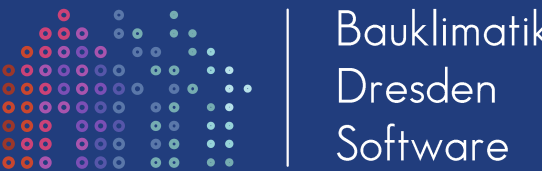

### **DEL** Viel Spaß **Modellieren und Simulierer Viel Spaß und erfolgreiches Modellieren und Simulieren mit der neuen DELPHIN 6 Version!**